## Hochladen der Anwendung in den Regler Climatix POL63x unter Verwendung einer SD-Speicherkarte

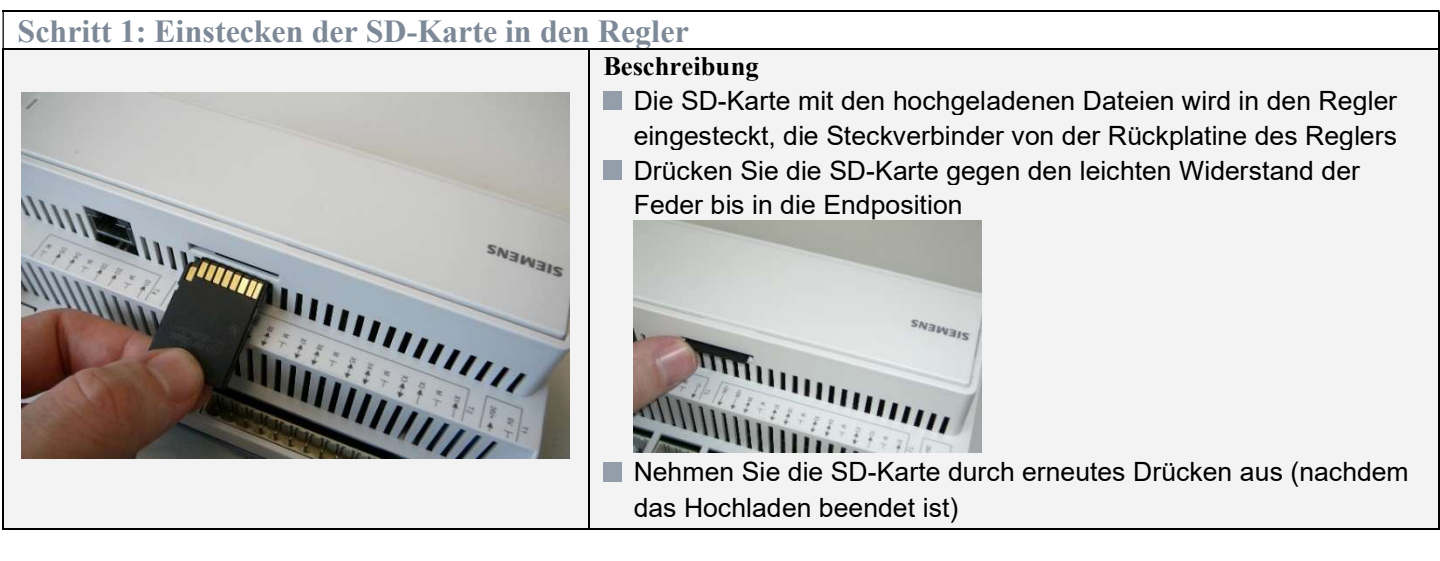

Schritt 2: Hochladen des Betriebssystems und der Anwendungsdateien von der SD-Karte in den Regler

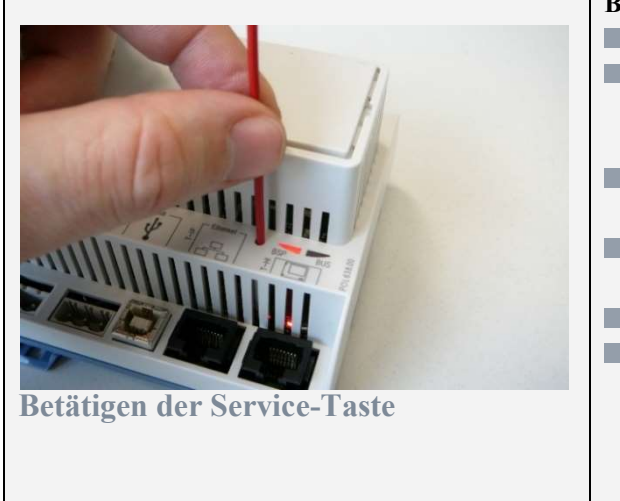

## Beschreibung

- Schalten Sie die Stromversorgung des Reglers aus.
- Betätigen Sie den Service-Taste mit einem geeigneten Werkzeug Achtung: Zu starker Druck auf die Taste kann die Platine des Reglers beschädigen.
- Schalten Sie die Stromversorgung des Reglers ein, wenn die SD-Karte eingesteckt ist.
- Halten Sie die Service-Taste während der Dauer der roten BSP-LED (ca. 5 Sek.)
- BSP-LED wechselt während dem Hochladen die Farbe
- Das Ende des Hochladens wird durch eine orangefarbene BSP-LED angezeigt. Warten Sie ca. 2 Minuten nach dem Ende des **Hochladens**

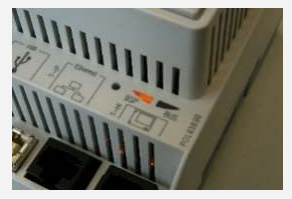

Schalten Sie die Stromversorgung des Reglers aus und ein Nach dem Neustart leuchtet die BSP-LED grün. Wiederholen Sie den Vorgang bei Problemen

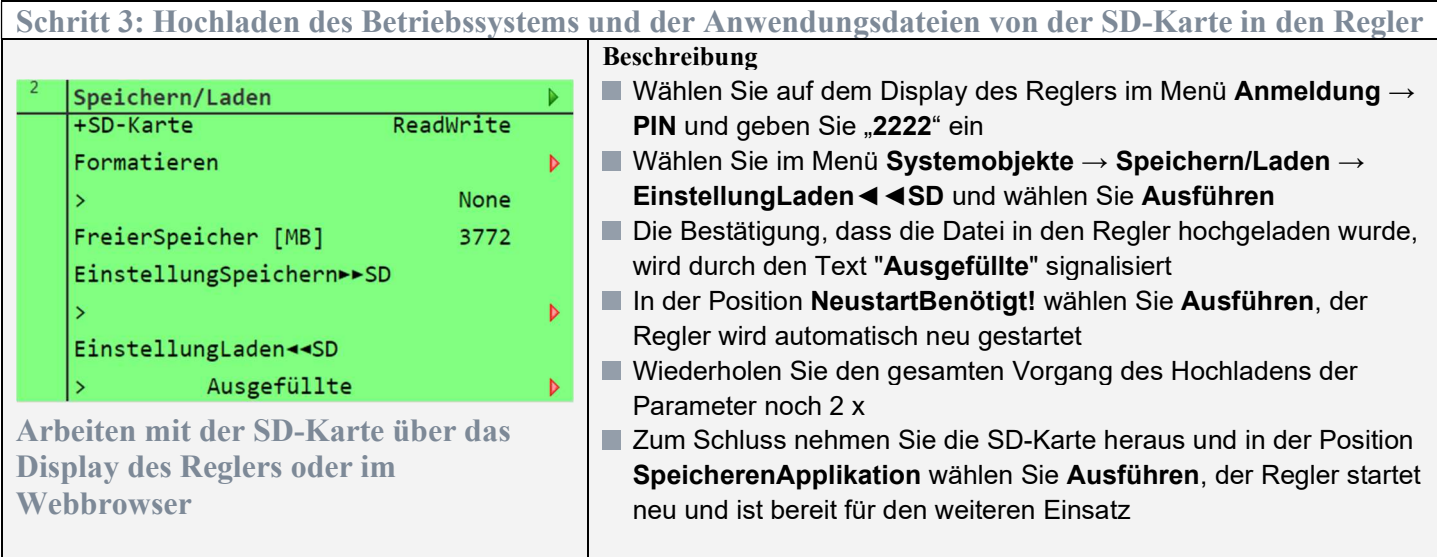